# Cisco Secure ACS 5.x Server로 ASR9k TACACS 구성

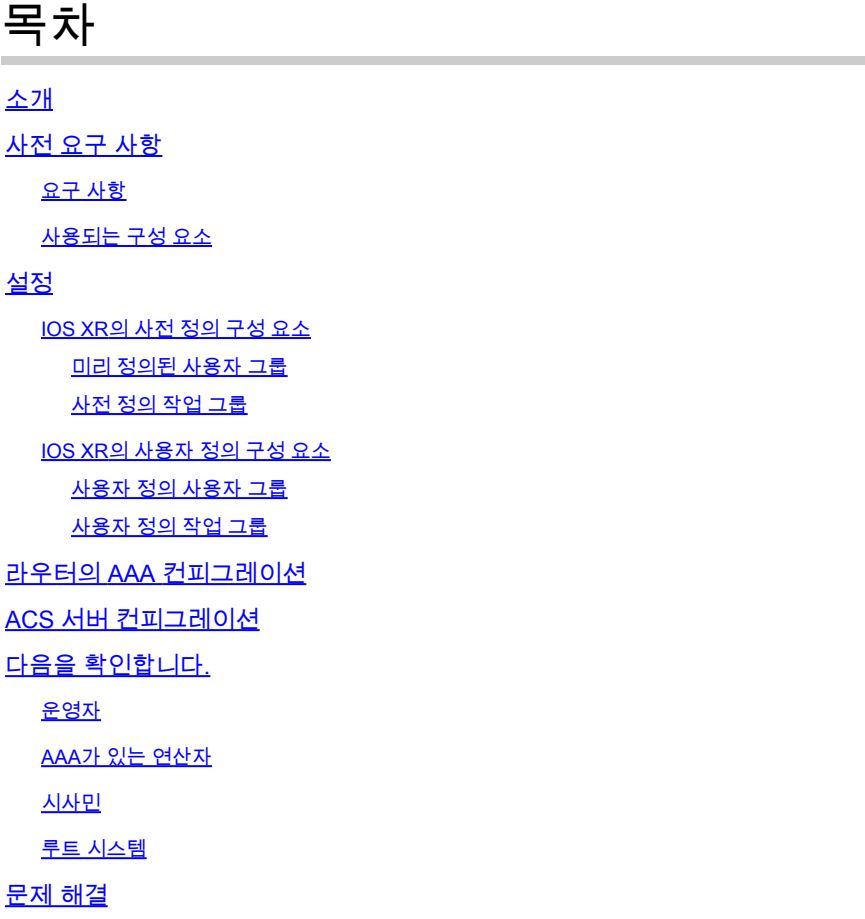

## 소개

이 문서에서는 Cisco Secure ACS(Access Control Server) 5.x 서버에서 TACACS+를 통해 인증 및 권한을 부여하기 위한 ASR 9000 Series ASR(Aggregation Services Router)의 구성에 대해 설명합 니다.

다음은 Cisco IOS XR 소프트웨어 시스템에서 사용자 액세스를 제어하는 데 사용되는 작업 기반 권 한 부여의 관리 모델 구현의 예입니다. 작업 기반 권한 부여를 구현하는 데 필요한 주요 작업에는 사 용자 그룹 및 작업 그룹을 구성하는 방법이 포함됩니다. 사용자 그룹 및 작업 그룹은 AAA(Authentication, Authorization and Accounting) 서비스에 사용되는 Cisco IOS XR 소프트웨어 명령 집합을 통해 구성됩니다. 인증 명령은 사용자 또는 보안 주체의 ID를 확인하는 데 사용됩니다. 권한 부여 명령은 인증된 사용자(또는 주도자)에게 특정 작업을 수행할 수 있는 권한이 부여되었는 지 확인하는 데 사용됩니다. 어카운팅 명령은 세션 로깅에 사용되며 특정 사용자 또는 시스템에서 생성된 작업을 기록하여 감사 추적을 생성합니다.

### 사전 요구 사항

#### 요구 사항

다음 주제에 대한 지식을 보유하고 있으면 유용합니다.

- ASR 9000 구축 및 기본 컨피그레이션
- ACS 5.x 구축 및 구성.
- TACACS+ 프로토콜

#### 사용되는 구성 요소

이 문서의 정보는 다음 소프트웨어 및 하드웨어 버전을 기반으로 합니다.

- ASR 9000 with Cisco IOS XR Software, 버전 4.3.4
- Cisco Secure ACS 5.7

이 문서의 정보는 특정 랩 환경의 디바이스를 토대로 작성되었습니다. 이 문서에 사용된 모든 디바 이스는 초기화된(기본) 컨피그레이션으로 시작되었습니다. 네트워크가 가동 중인 경우 컨피그레이 션 변경의 잠재적 영향을 알고 있는지 확인하십시오.

### 설정

IOS XR의 사전 정의 구성 요소

IOS XR에는 사전 정의된 사용자 그룹 및 작업 그룹이 있습니다. 관리자는 이러한 미리 정의된 그룹 을 사용하거나 요구 사항에 따라 사용자 지정 그룹을 정의할 수 있습니다.

미리 정의된 사용자 그룹

이러한 사용자 그룹은 IOS XR에서 미리 정의됩니다.

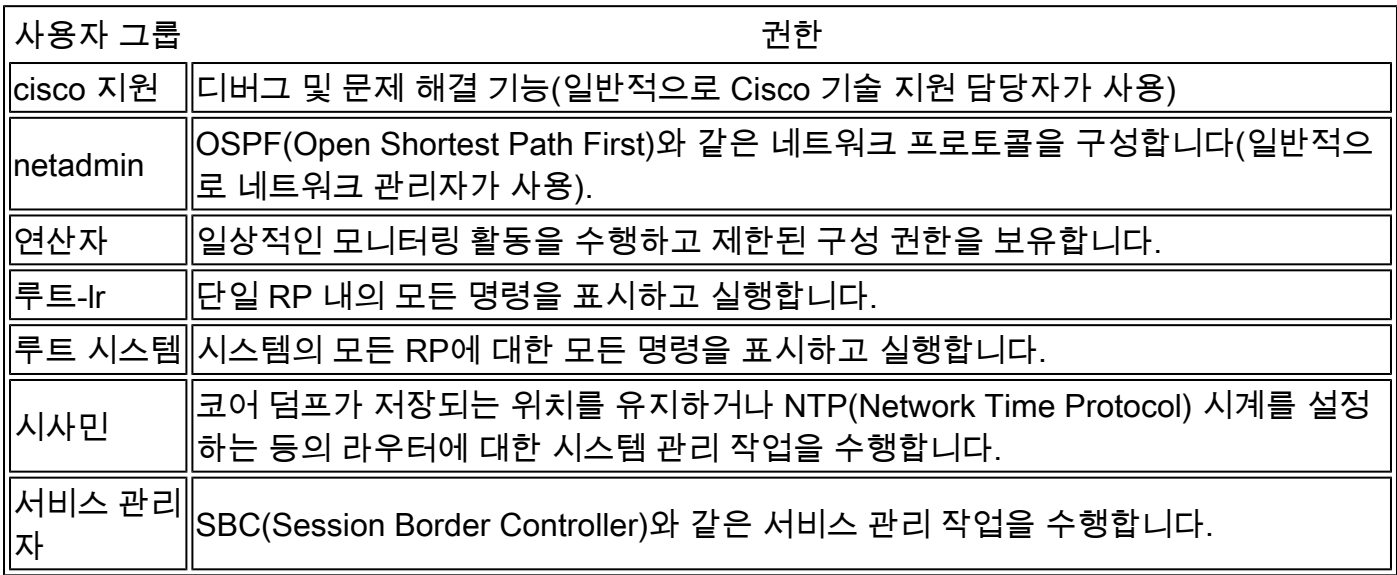

루트 시스템 사용자 그룹에는 사전 정의된 권한 부여가 있습니다. 즉, 루트 시스템 사용자 관리 리소

스에 대한 전체 권한과 기타 서비스에서의 특정 권한이 있습니다.

다음 명령을 사용하여 미리 정의된 사용자 그룹을 확인합니다.

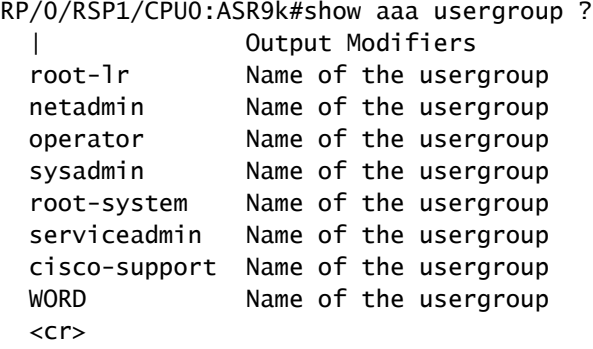

사전 정의 작업 그룹

관리자가 일반적으로 초기 컨피그레이션에 사용할 수 있는 다음과 같은 사전 정의 작업 그룹을 사 용할 수 있습니다.

- cisco-support: Cisco 지원 담당자 작업
- netadmin: 네트워크 관리자 작업
- operator: 작업자 일상적인 작업(데모용)
- root-lr: 보안 도메인 라우터 관리자 작업
- root-system: 시스템 전체 관리자 작업
- sysadmin: 시스템 관리자 작업
- serviceadmin: 서비스 관리 작업(예: SBC)

다음 명령을 사용하여 미리 정의된 작업 그룹을 확인합니다.

RP/0/RSP1/CPU0:ASR9k#show aaa taskgroup ?

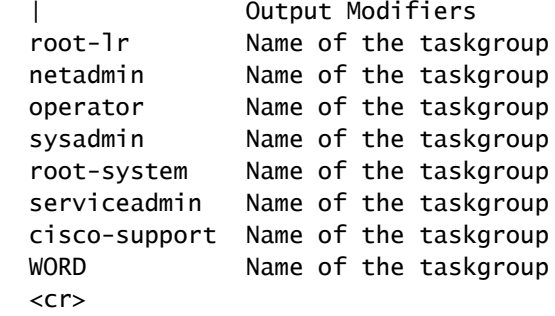

이 명령을 사용하여 지원되는 작업을 확인합니다.

지원되는 작업 목록은 다음과 같습니다.

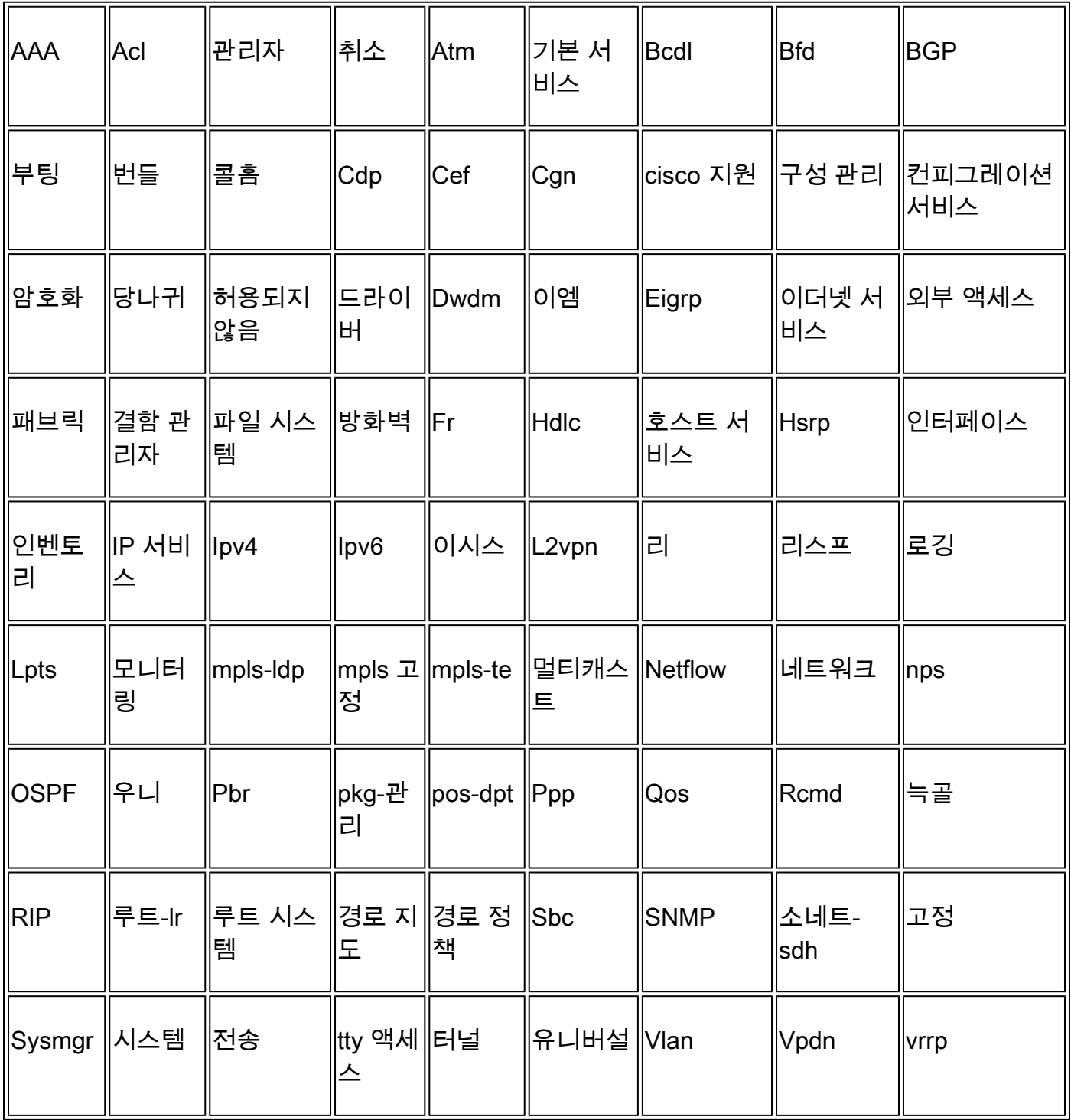

위에서 언급 한 각 작업은 이러한 권한 중 하나 또는 모든 4 가지 권한으로 제공 할 수 있습니다.

│읽기 ││읽기 작업만 허용하는 지정을 지정합니다.

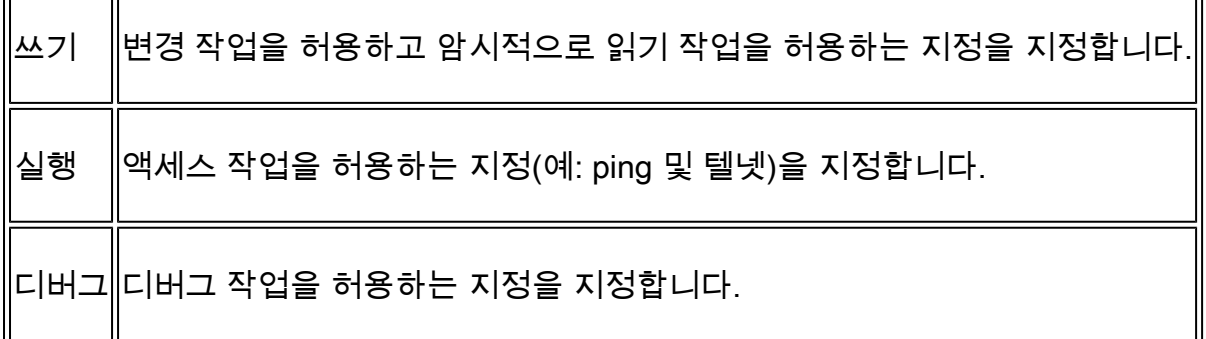

IOS XR의 사용자 정의 구성 요소

사용자 정의 사용자 그룹

관리자는 특정 요구 사항을 충족하기 위해 자신의 사용자 그룹을 구성할 수 있습니다. 구성 예는 다 음과 같습니다.

RP/0/RSP1/CPU0:ASR9k(config)#usergroup TAC-Defined RP/0/RSP1/CPU0:ASR9k(config-ug)#taskgroup operator RP/0/RSP1/CPU0:ASR9k(config-ug)#commit

사용자 정의 작업 그룹

관리자는 특정 요구 사항을 충족하기 위해 자신의 작업 그룹을 구성할 수 있습니다. 구성 예는 다음 과 같습니다.

RP/0/RSP1/CPU0:ASR9k(config)#taskgroup TAC-Defined-TASK RP/0/RSP1/CPU0:ASR9k(config-tg)#task ? debug Specify a debug-type task ID execute Specify a execute-type task ID read Specify a read-type task ID write Specify a read-write-type task ID

RP/0/RSP1/CPU0:ASR9k(config-tg)#task read aaa RP/0/RSP1/CPU0:ASR9k(config-tg)#task write aaa RP/0/RSP1/CPU0:ASR9k(config-tg)#task execute aaa RP/0/RSP1/CPU0:ASR9k(config-tg)#task debug aaa RP/0/RSP1/CPU0:ASR9k(config-tg)#task read acl RP/0/RSP1/CPU0:ASR9k(config-tg)#task write acl RP/0/RSP1/CPU0:ASR9k(config-tg)#task execute acl RP/0/RSP1/CPU0:ASR9k(config-tg)#commit

RP/0/RSP1/CPU0:ASR9k#show aaa taskgroup TAC-Defined-TASK Task group 'TAC-Defined-TASK'

Task IDs included directly by this group: Task: aaa : READ WRITE EXECUTE DEBUG Task: acl : READ WRITE EXECUTE

Task group 'TAC-Defined-TASK' has the following combined set

 of task IDs (including all inherited groups): Task: aaa : READ WRITE EXECUTE DEBUG Task: acl : READ WRITE EXECUTE

특정 명령에 필요한 작업 그룹 및 권한을 찾는 방법을 잘 모르는 경우 describe 명령을 사용하여 작 업 그룹을 찾을 수 있습니다. 예를 들면 다음과 같습니다.

예 1:

RP/0/RSP1/CPU0:ASR9k#describe show aaa usergroup Package: .....

User needs ALL of the following taskids:

aaa (READ) RP/0/RSP1/CPU0:ASR9k#

사용자가 show aaa usergroup 명령을 실행하도록 허용하려면 작업 그룹에서 다음 행을 허용해야 합니다.

작업 읽기 aaa

예 2:

RP/0/RSP1/CPU0:ASR9k(config)#describe aaa authentication login default group tacacs+ Package:

.....

User needs ALL of the following taskids:

aaa (READ WRITE) RP/0/RSP1/CPU0:ASR9k(config)#

사용자가 config 모드에서 aaa authentication login default group tacacs+ 명령을 실행할 수 있도록 하려면 작업 그룹에서 다음 행을 허용해야 합니다.

작업 읽기 쓰기 aaa

여러 작업 그룹을 가져올 수 있는 사용자 그룹을 정의할 수 있습니다. 구성 예는 다음과 같습니다.

RP/0/RSP1/CPU0:ASR9k#show aaa usergroup TAC-Defined Tue Feb 16 00:50:56.799 UTC User group 'TAC-Defined' Inherits from task group 'operator'

User group 'TAC-Defined' has the following combined set of task IDs (including all inherited groups): Task: basic-services : READ WRITE EXECUTE DEBUG Task: cdp : READ Task: diag : READ Task: ext-access : READ EXECUTE Task: logging : READ RP/0/RSP1/CPU0:ASR9k#conf t RP/0/RSP1/CPU0:ASR9k(config)#usergroup TAC-Defined RP/0/RSP1/CPU0:ASR9k(config-ug)#taskgroup TAC-Defined-TASK RP/0/RSP1/CPU0:ASR9k(config-ug)#commit RP/0/RSP1/CPU0:ASR9k#show aaa usergroup TAC-Defined Tue Feb 16 00:51:31.494 UTC User group 'TAC-Defined' Inherits from task group 'operator' Inherits from task group 'TAC-Defined-TASK' User group 'TAC-Defined' has the following combined set of task IDs (including all inherited groups): Task: aaa : READ WRITE EXECUTE DEBUG Task:  $acl$  : READ WRITE EXECUTE Task: basic-services : READ WRITE EXECUTE DEBUG Task: cdp : READ Task: diag : READ Task: ext-access : READ EXECUTE

### 라우터의 AAA 컨피그레이션

Task: logging : READ

라우터에서 TACACS 서버를 정의합니다.

여기서 ACS 서버 IP 주소를 key cisco가 포함된 tacacs-server로 정의합니다

RP/0/RSP1/CPU0:ASR9k(config)#tacacs-server host 10.106.73.233 port 49 RP/0/RSP1/CPU0:ASR9k(config-tacacs-host)#key 0 cisco RP/0/RSP1/CPU0:ASR9k(config-tacacs-host)#commit ! tacacs-server host 10.106.73.233 port 49 key 7 14141B180F0B !

외부 TACACS 서버에 대한 인증 및 권한 부여를 가리킵니다.

#aaa authentication login default group tacacs+ local #aaa authorization exec default group tacacs+ local

```
명령 권한 부여(선택 사항):
```
#aaa authorization commands default group tacacs+

```
외부 서버에 어카운팅을 지정합니다(선택 사항).
```
#aaa accounting commands default start-stop group tacacs+ #aaa accounting update newinfo

## ACS 서버 컨피그레이션

1단계. ACS 서버의 AAA 클라이언트 목록에서 라우터 IP를 정의하려면 이미지에 표시된 대로 Network Resources(네트워크 리소스) > Network Devices and AAA Clients(네트워크 디바이스 및 AAA 클라이언트)로 이동합니다. 이 예에서는 ASR에 구성된 대로 cisco를 공유 암호로 정의합니다.

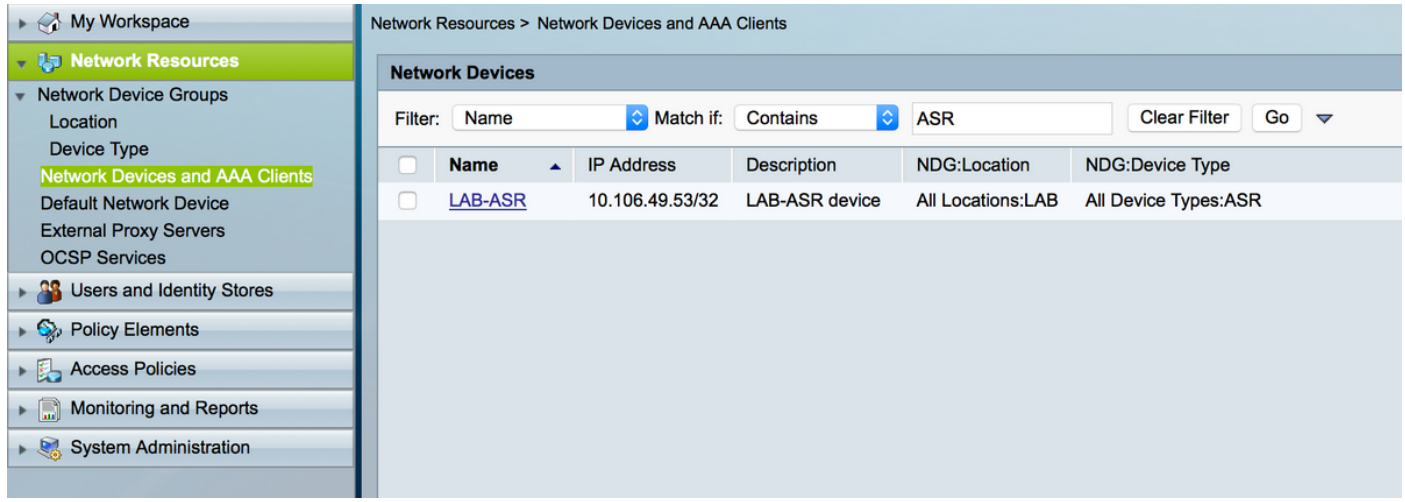

2단계. 요구 사항에 따라 사용자 그룹을 정의합니다. 이 예에서는 이 이미지에 표시된 대로 4개의 그 룹을 사용합니다.

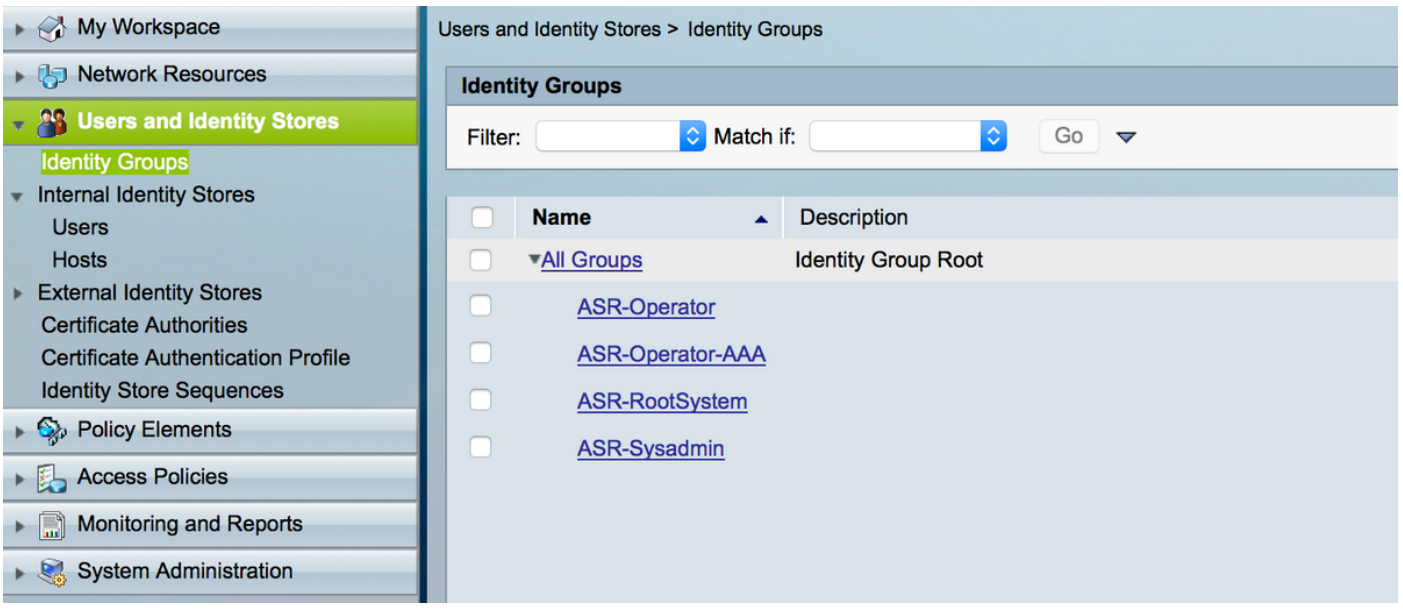

3단계. 이미지에 표시된 대로 사용자를 생성하고 위에서 생성한 각 사용자 그룹에 매핑합니다.

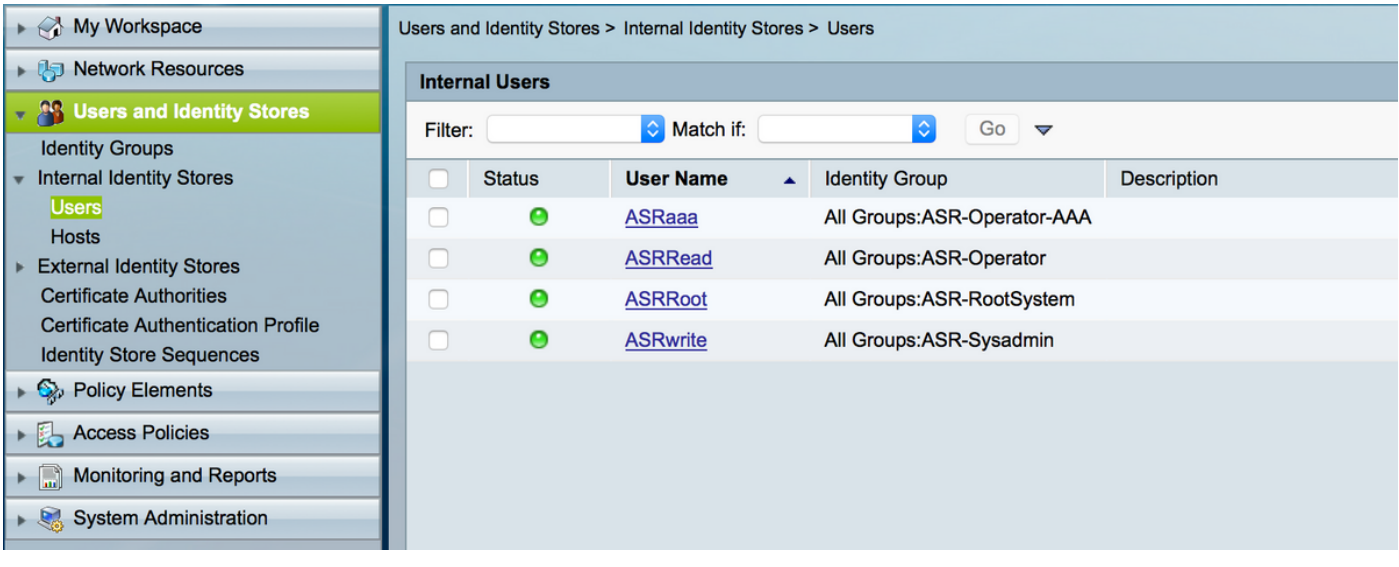

 $\blacklozenge$  참고: 이 예에서는 인증을 위한 ACS 내부 사용자가 사용됩니다. 외부 ID 저장소에서 생성된 사용자를 사용하려면 해당 사용자도 사용할 수 있습니다. 이 예에서는 외부 ID 소스 사용자가 지원되지 않습니다. .

4단계. 각 사용자에 대해 푸시할 셸 프로필을 정의합니다.

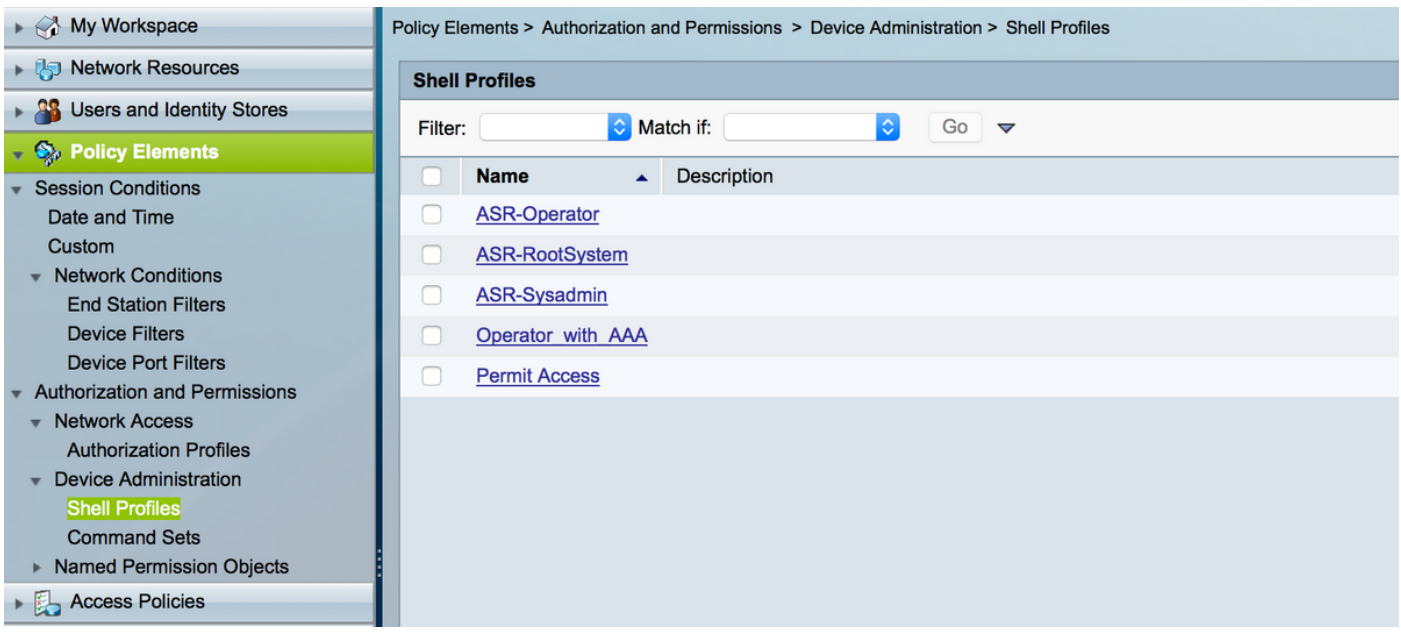

#### 이미 생성된 셸 프로필에서는 이미지에 표시된 대로 각 작업 그룹을 푸시하도록 구성합니다.

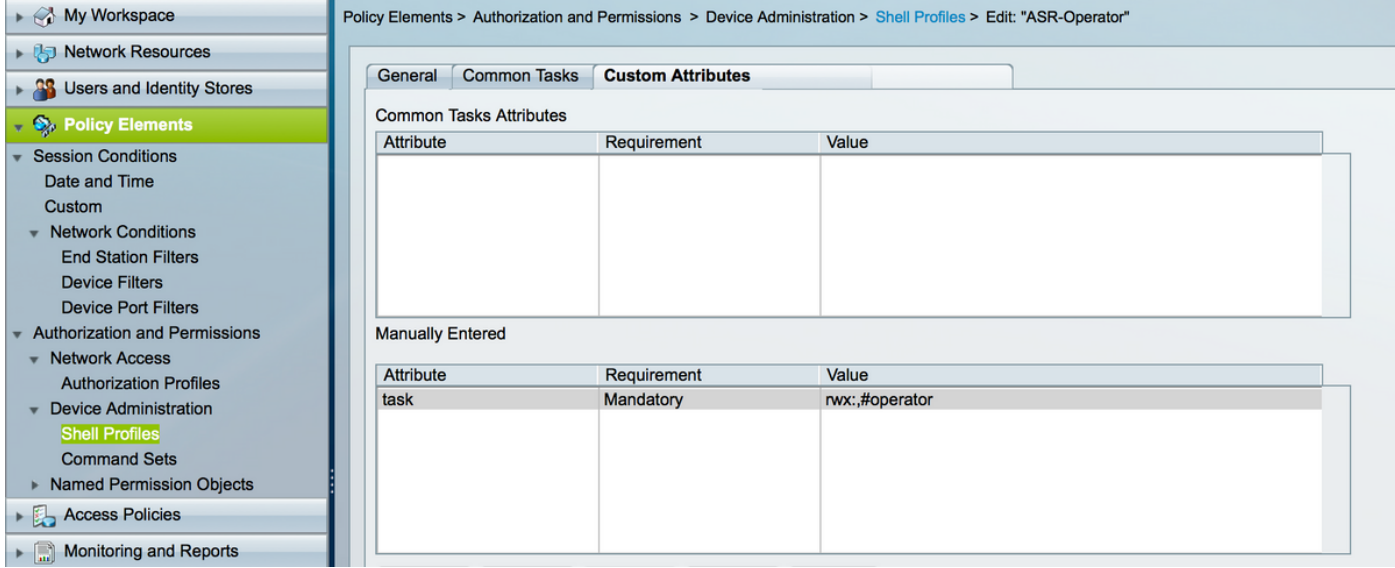

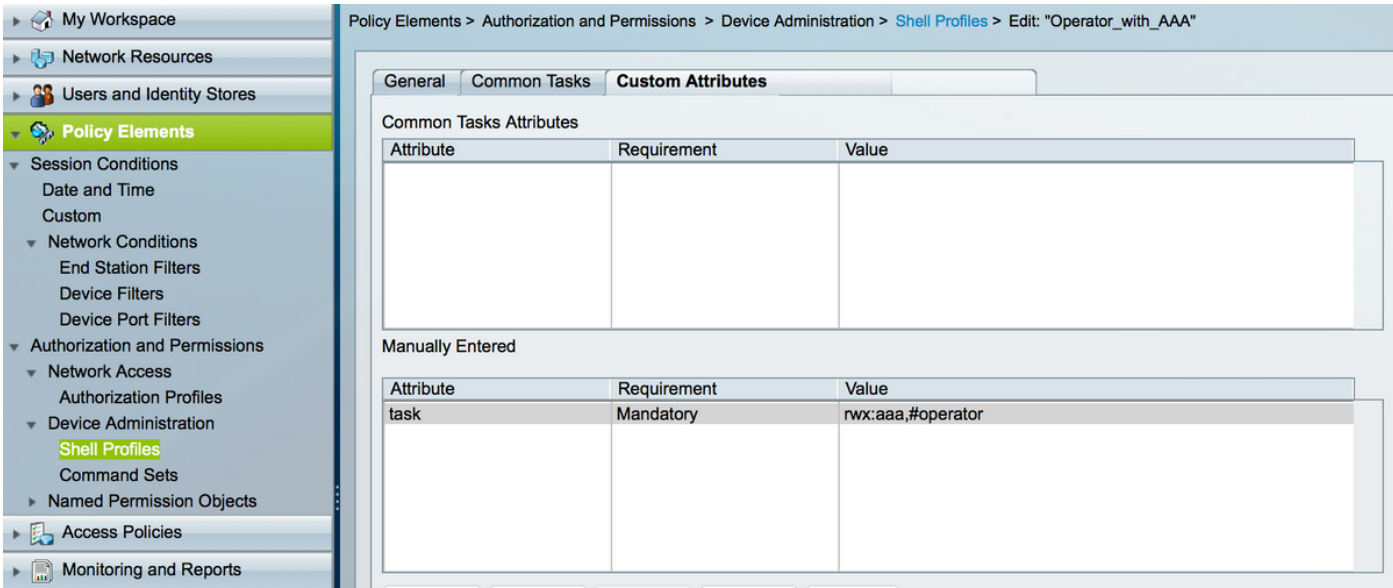

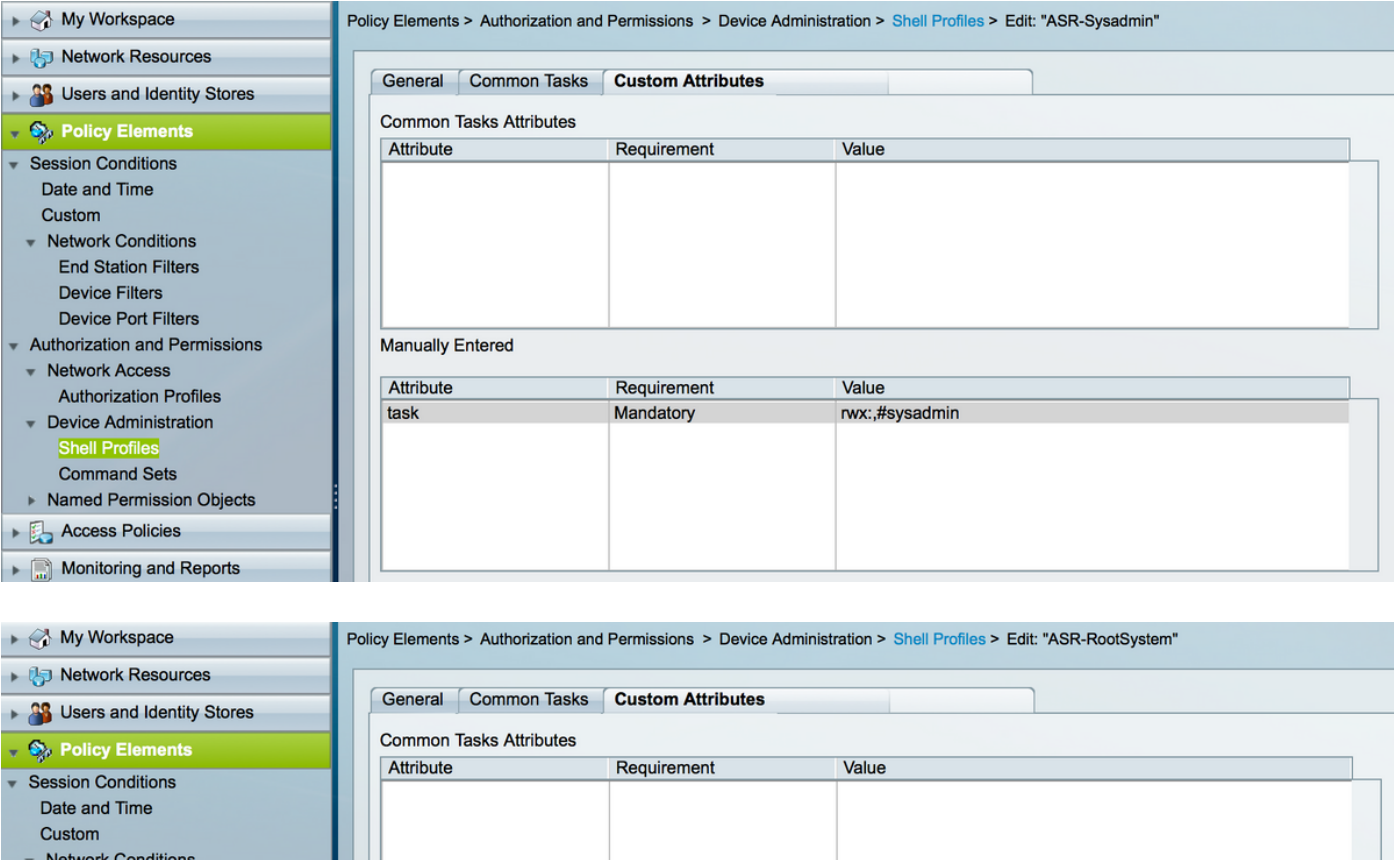

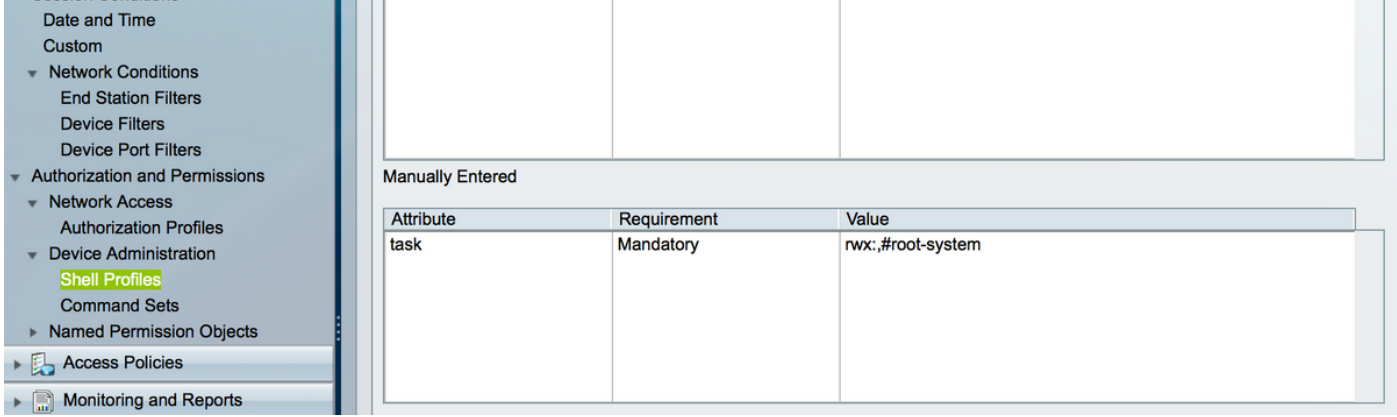

5단계. 액세스 정책을 정의합니다. 내부 사용자에 대해 인증이 수행됩니다.

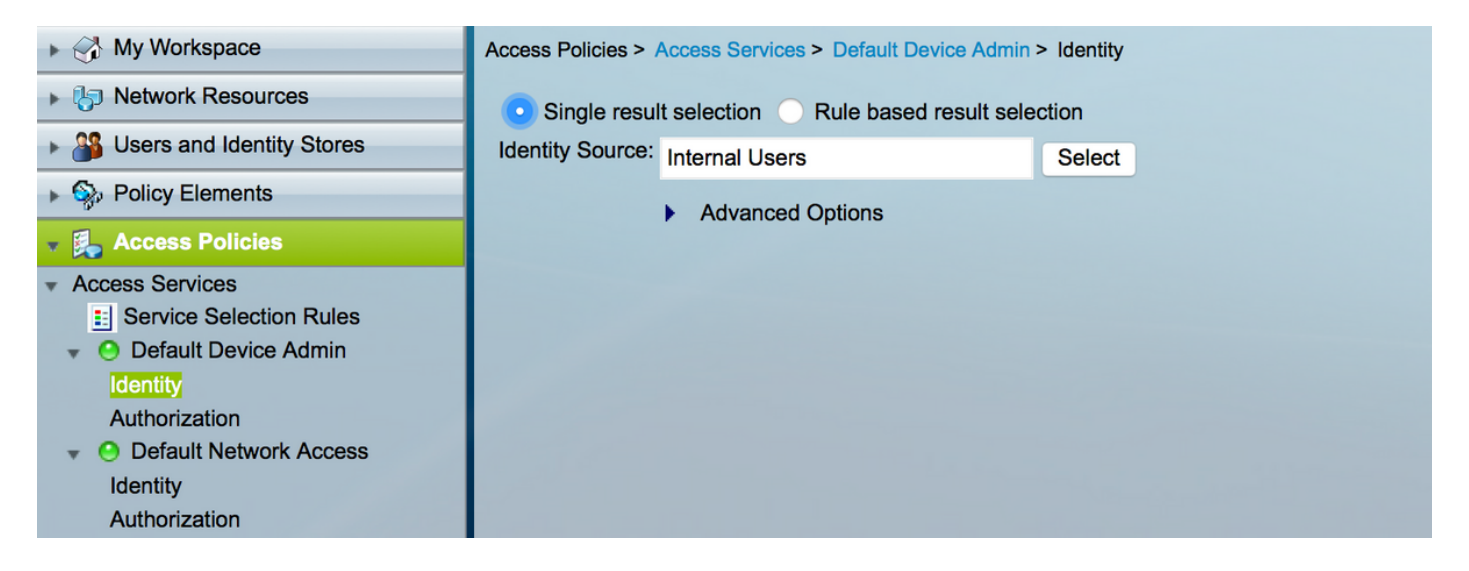

6단계. 이미지에 표시된 대로 이전에 생성한 사용자 ID 그룹을 사용하여 요구 사항에 따라 권한 부 여를 구성하고 각 셸 프로필을 매핑합니다.

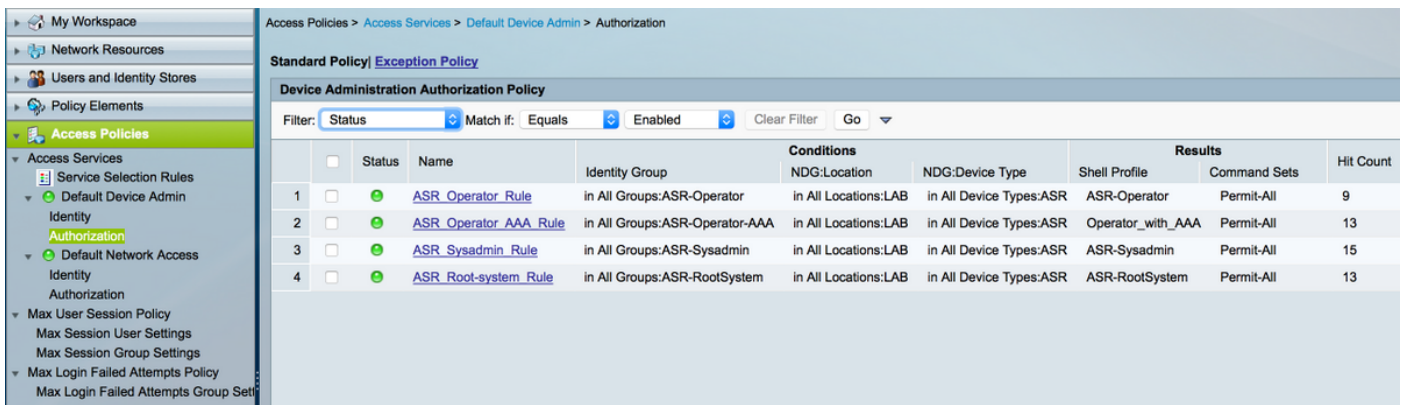

# 다음을 확인합니다.

운영자

로그인하려면 사용자 이름 asrread가 사용됩니다. 다음은 확인 명령입니다.

username: ASRread password:

RP/0/RSP1/CPU0:ASR9k#show user ASRread

RP/0/RSP1/CPU0:ASR9k#show user group operator

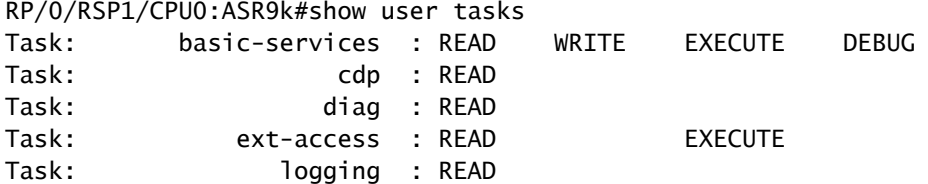

### AAA가 있는 연산자

로그인하기 위해 사용자 이름 asraaa가 사용됩니다. 다음은 확인 명령입니다.

 $\blacklozenge$  참고: asraaa는 aaa 작업 읽기 쓰기 및 실행 권한과 함께 TACACS 서버에서 푸시되는 운영자 작업입니다.

username: asraaa password:

RP/0/RSP1/CPU0:ASR9k#sh user asraaa

RP/0/RSP1/CPU0:ASR9k#sh user group operator

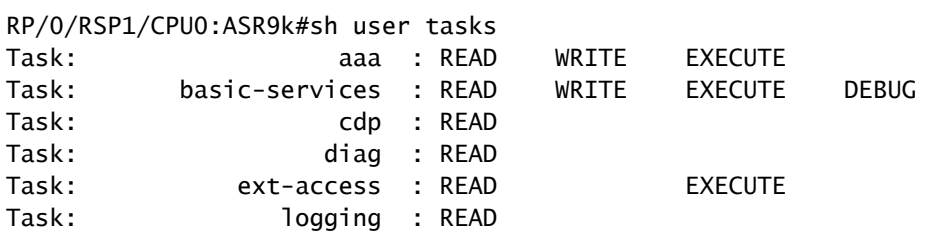

#### 시사민

로그인하려면 사용자 이름 asrwrite가 사용됩니다. 다음은 확인 명령입니다.

username: asrwrite password:

RP/0/RSP1/CPU0:ASR9k#sh user asrwrite

RP/0/RSP1/CPU0:ASR9k#sh user group sysadmin

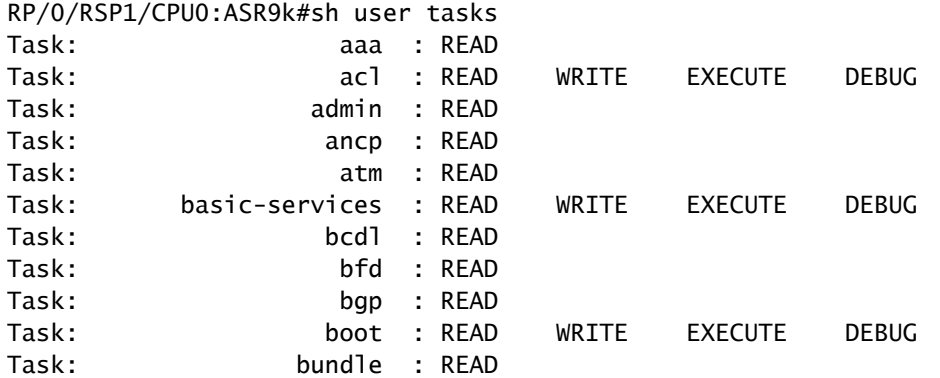

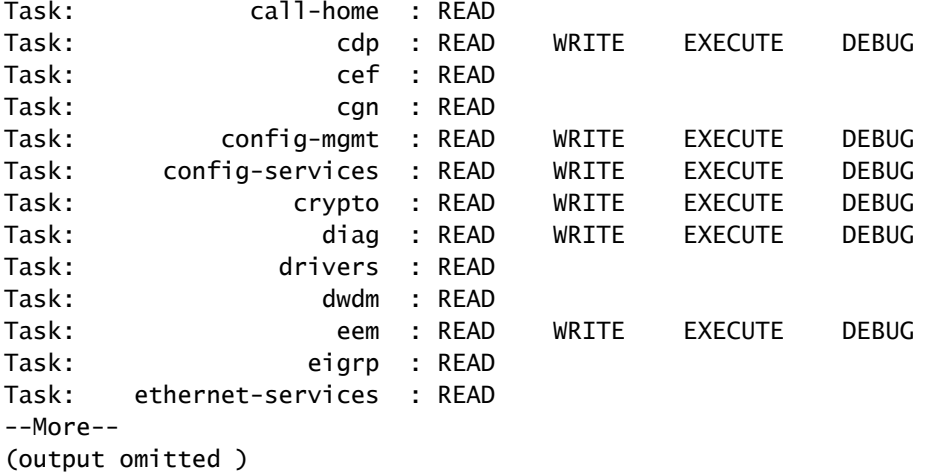

루트 시스템

로그인하려면 사용자 이름 asrroot가 사용됩니다. 다음은 확인 명령입니다.

username: asrroot password:

RP/0/RSP1/CPU0:ASR9k#show user asrroot

RP/0/RSP1/CPU0:ASR9k#show user group root-system

RP/0/RSP1/CPU0:ios#show user tasks

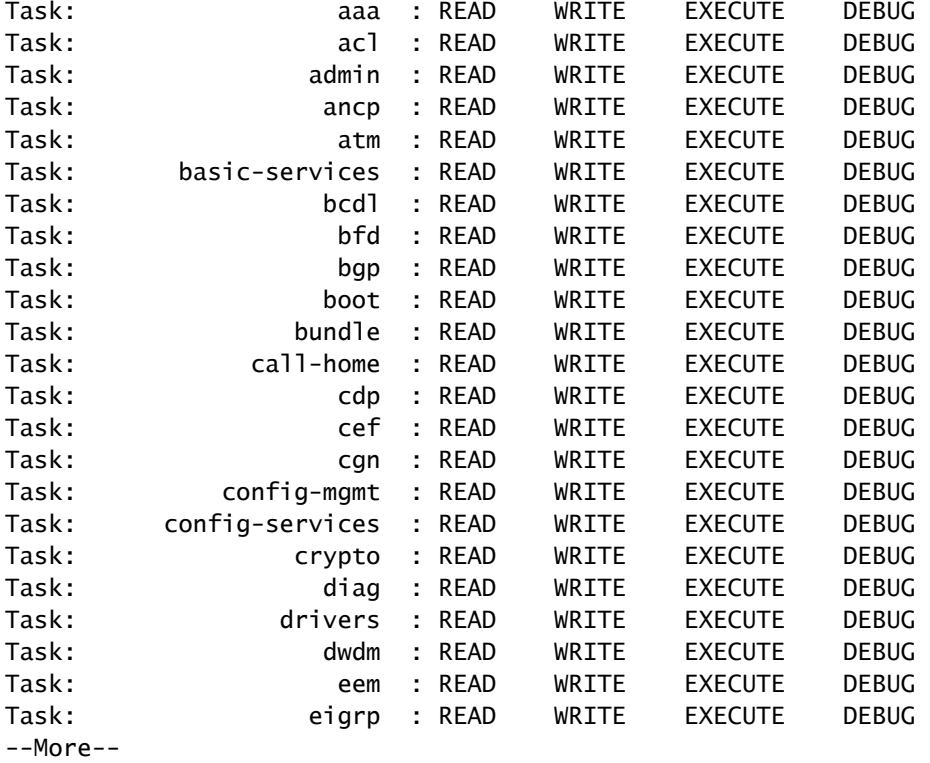

(output omitted )

## 문제 해결

Monitoring and Reporting(모니터링 및 보고) 페이지에서 ACS 보고서를 확인할 수 있습니다. 그림 과 같이 돋보기 요약판을 클릭하면 상세 보고서를 볼 수 있습니다.

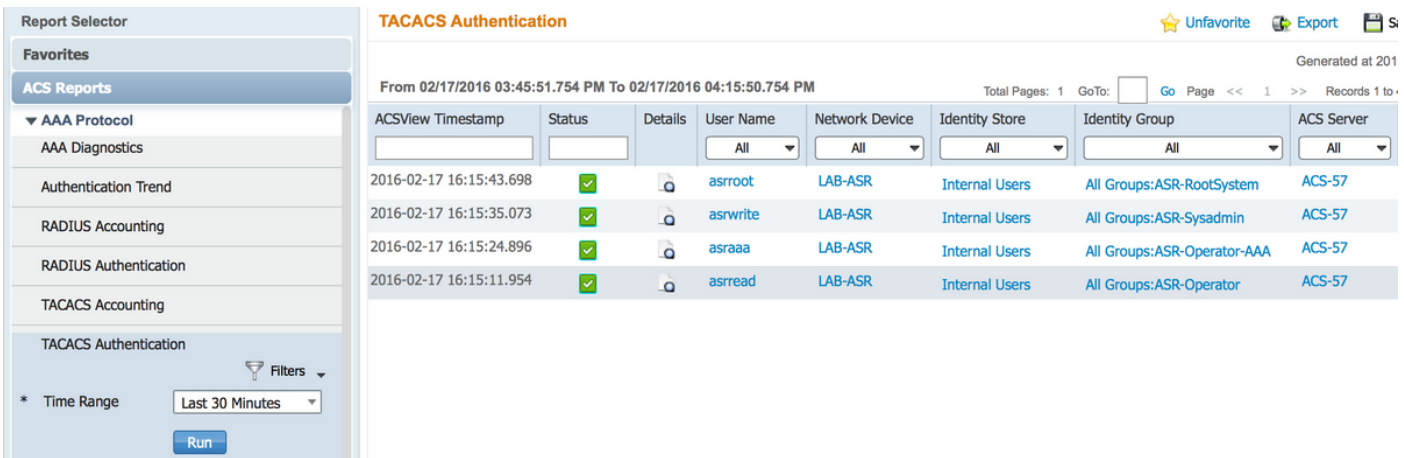

다음은 ASR에서 문제를 해결하는 데 도움이 되는 몇 가지 명령입니다.

- 사용자 표시
- 사용자 그룹 표시
- 사용자 작업 표시
- 사용자 모두 표시

이 번역에 관하여

Cisco는 전 세계 사용자에게 다양한 언어로 지원 콘텐츠를 제공하기 위해 기계 번역 기술과 수작업 번역을 병행하여 이 문서를 번역했습니다. 아무리 품질이 높은 기계 번역이라도 전문 번역가의 번 역 결과물만큼 정확하지는 않습니다. Cisco Systems, Inc.는 이 같은 번역에 대해 어떠한 책임도 지지 않으며 항상 원본 영문 문서(링크 제공됨)를 참조할 것을 권장합니다.